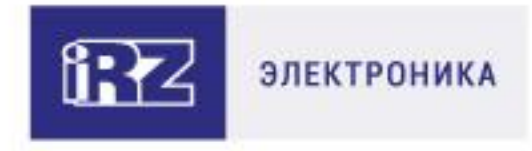

# РУКОВОДСТВО ПОЛЬЗОВАТЕЛЯ

# **GSM/3G/LTE-роутеры iRZ:**

**RU21, RL21** 

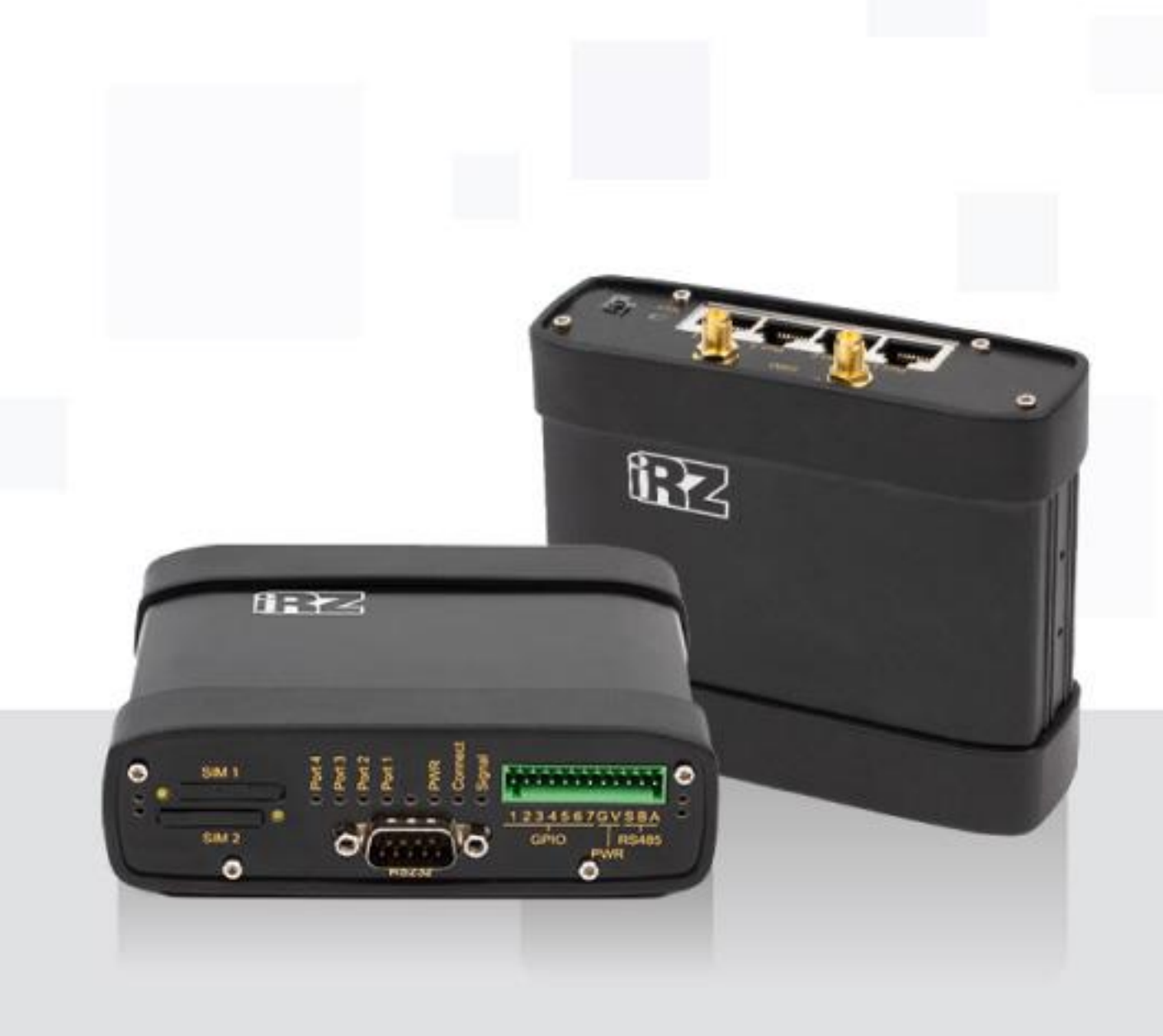

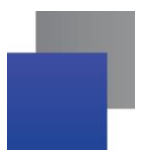

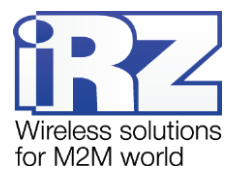

#### Содержание

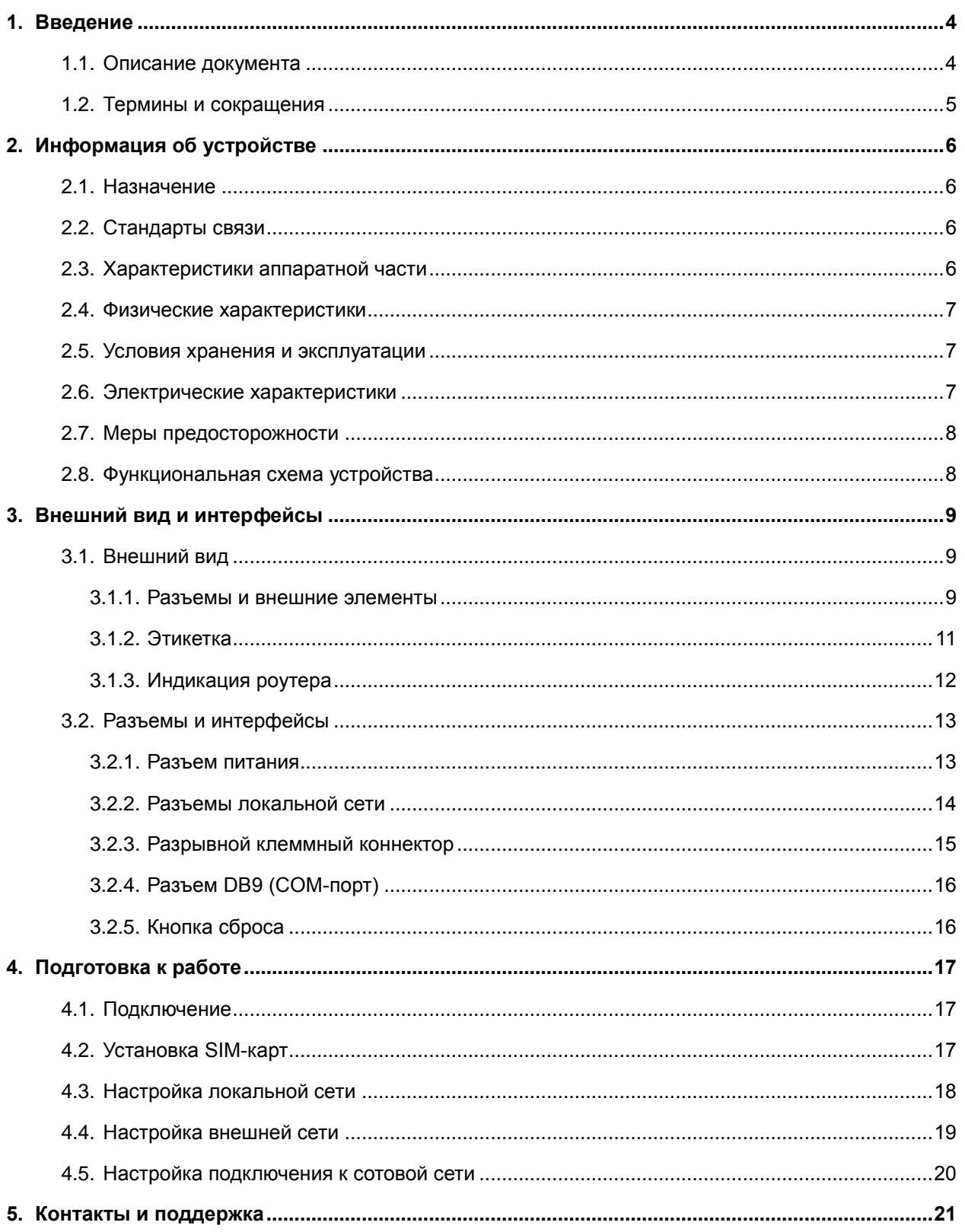

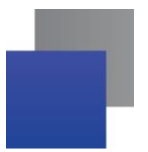

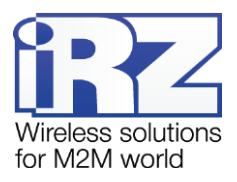

#### Таблицы

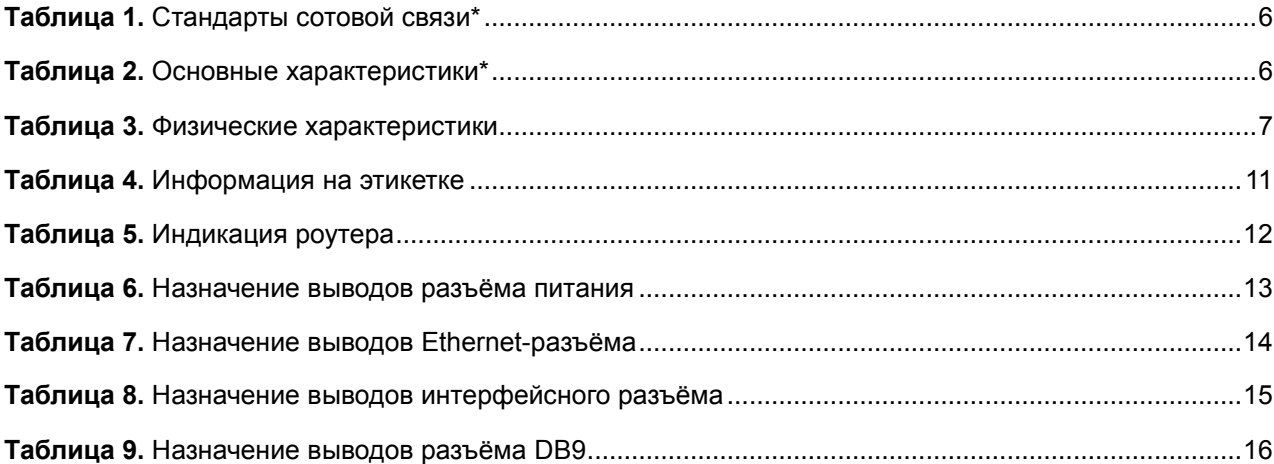

#### Рисунки

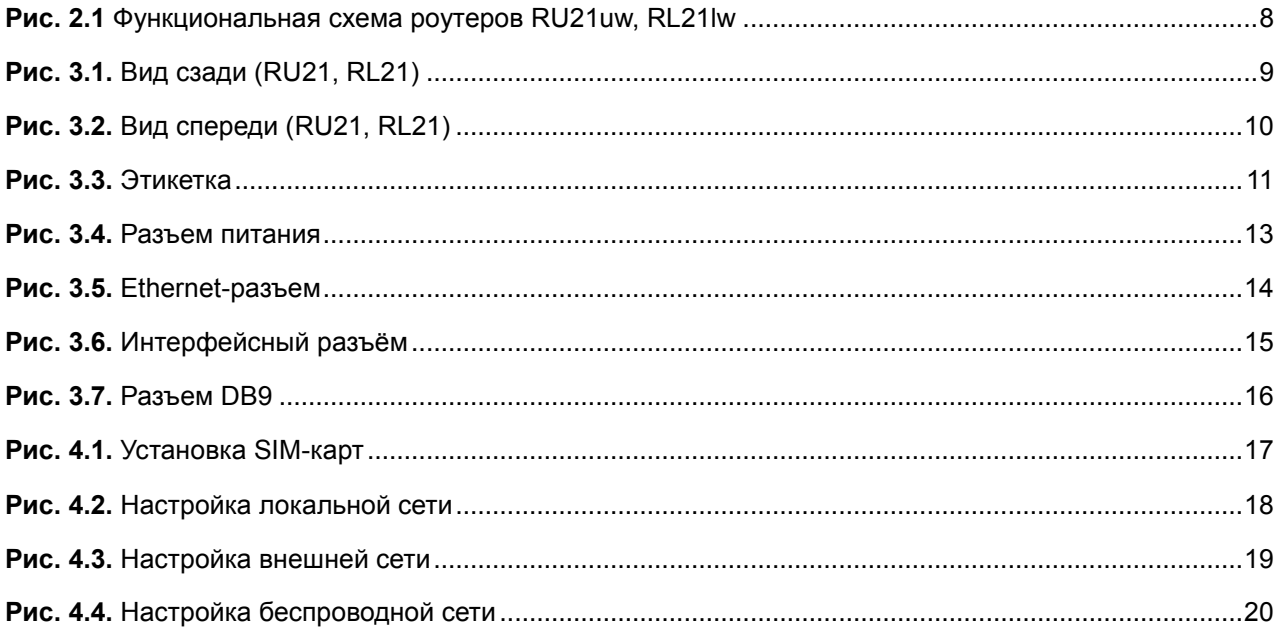

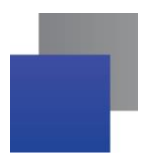

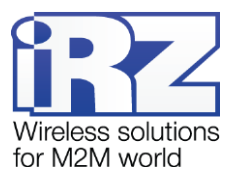

# <span id="page-3-0"></span>**1. Введение**

# <span id="page-3-1"></span>**1.1. Описание документа**

Данный документ содержит разъяснительную информацию о технических характеристиках роутеров iRZ серии R2 (RU21, RL21), а также информацию для быстрой настройки устройств.

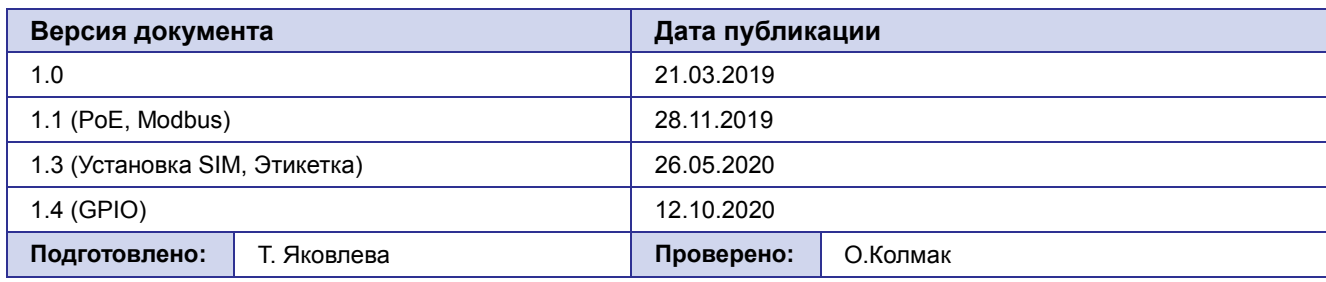

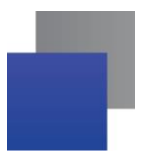

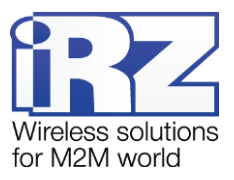

#### <span id="page-4-0"></span>1.2. Термины и сокращения

**Povrep** - маршрутизатор iRZ Router.

3G - общее описание набора стандартов, описывающих работу в сетях UMTS и GSM: GPRS, EDGE, **HSPA:** 

Сервер - этот термин может быть использован в качестве обозначения для:

- серверной части программного пакета используемого в вычислительном комплексе;
- роли компонента, либо объекта в структурно-функциональной схеме технического решения, развёртываемого с использованием роутера;
- компьютера, предоставляющего те или иные сервисы (сетевые службы, службы обработки и хранения данных и прочие);

Техническое решение - идея, либо документ, описывающие набор технических мер и/или мероприятий, направленных на реализацию конкретной задачи, для воплощения которой используются функциональные возможности используемых в данном решении компонентов, связанных между собой и взаимодействующих друг с другом определённым образом;

Внешний IP-адрес - IP-адрес в сети Интернет, предоставленный компанией-провайдером услуг связи в пользование клиенту на своём/его оборудовании для обеспечения возможности прямой связи с оборудованием клиента через сеть Интернет;

Фиксированный внешний IP-адрес - внешний IP-адрес, который не может измениться ни при каких условиях (смена типа оборудования клиента и др.) или событиях (переподключение к сети провайдера и др.); единственной возможностью сменить фиксированный IP-адрес является обращение в форме заявления к компании-провайдеру;

Аутентификация - процедура проверки подлинности пользователя/клиента/узла путём сравнения предоставленных им на момент подключения реквизитов с реквизитами, соотнесёнными с указанным именем пользователя/логином в базе данных;

Web-интерфейс роутера - средство управления, встроенное в роутер и обеспечивающее возможность контролировать и настраивать его функции, а также наблюдать за состоянием этих функций;

Удалённое устройство (удалённый узел) - устройство, территориально удалённое от места, либо объекта/узла, обсуждаемого в конкретно взятом контексте.

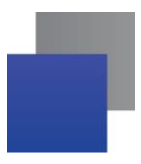

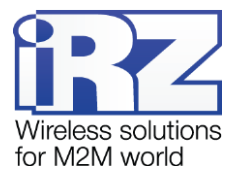

# <span id="page-5-0"></span>2. Информация об устройстве

#### <span id="page-5-1"></span>2.1. Назначение

Роутер является многопрофильным радиотехническим абонентским устройством, работающим в сетях сотовой связи. Роутер позволяет решать задачи по передаче, приёму, защите информации и поддержке компьютерной сети.

# <span id="page-5-2"></span>2.2. Стандарты связи

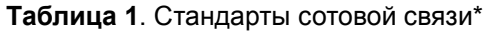

<span id="page-5-4"></span>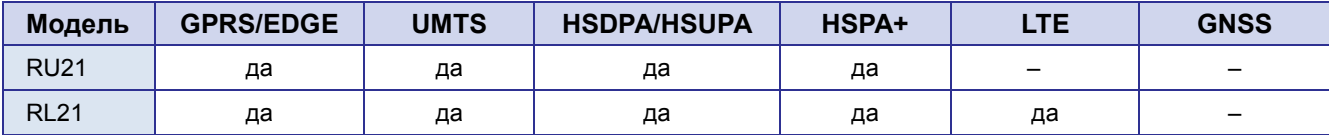

\* характеристики моделей могут меняться производителем без предварительного уведомления

#### <span id="page-5-3"></span>2.3. Характеристики аппаратной части

<span id="page-5-5"></span>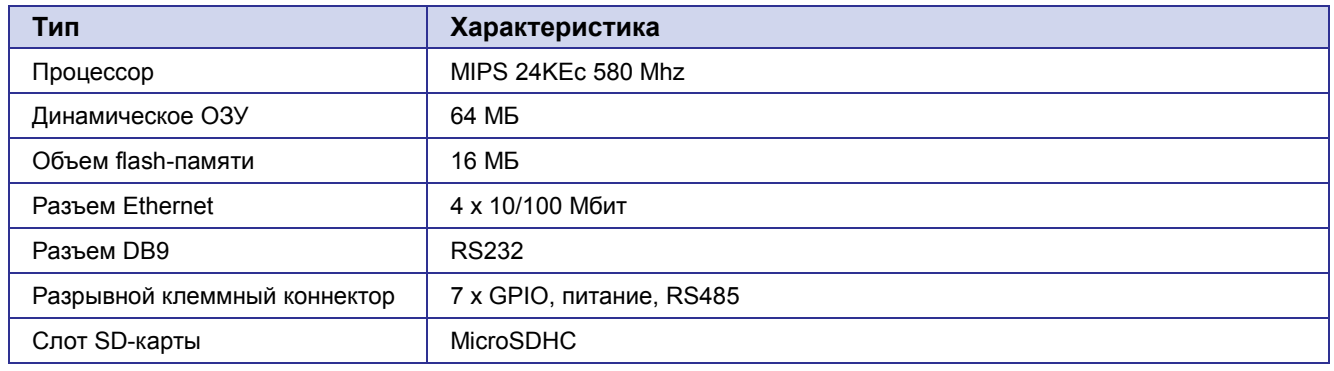

Таблица 2. Основные характеристики\*

\* характеристики моделей могут меняться производителем без предварительного уведомления

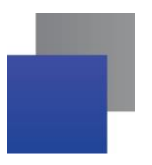

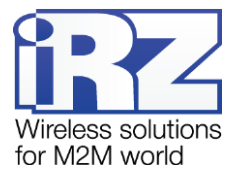

#### <span id="page-6-0"></span>**2.4. Физические характеристики**

<span id="page-6-3"></span>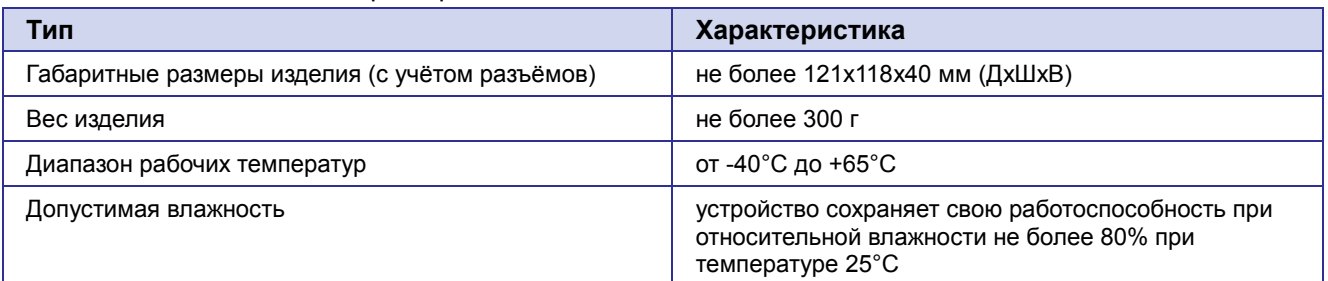

#### **Таблица 3.** Физические характеристики

#### <span id="page-6-1"></span>**2.5. Условия хранения и эксплуатации**

Устройство должно хранится в сухом, влагозащищённом месте. Должен быть исключён риск влияния статического напряжения (молния, бытовая статика).

Класс защиты от проникновения соответствует IP20 ГОСТ 14254-96.

Допустимая вибрация:

Устройство может сохранять прочностные характеристики при воздействии механических нагрузок, соответствующих 15 степени жесткости для синусоидальной вибрации ГОСТ 30631-99: в аппаратуре, работающей на ходу, устанавливаемой на тракторах и гусеничных машинах и водном транспорте (быстроходные катера, суда на подводных крыльях и т.п.), а также на технологическом оборудовании и сухопутном транспорте, если частота вибрации превышает 80 Гц.

Виброизоляционные элементы отсутствуют.

#### <span id="page-6-2"></span>**2.6. Электрические характеристики**

Рабочие характеристики электропитания:

- напряжение питания от 8 до 30 В (постоянный ток);
- ток потребления не более:
	- o при напряжении питания +12 В 1000 мА;
	- o при напряжении питания +24 В 500 мА.
- **ПРИСТРЕЧЕНЬ ПРИСУТСТВО** ПРОСТРУКТАНИЯ PASSIVE POE через Port 1

#### **GPIO1-7 в режиме «вход»:**

- сопротивление программируемой подтяжки к напряжению питания —10кОм;
- диапазон напряжения уровня «0» (низкого уровня) 0...0,3 В;
- диапазон напряжения уровня «1» (высокого уровня) 1,9 В...Vin;
- максимальное допустимое значение напряжения на входе 30 В

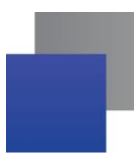

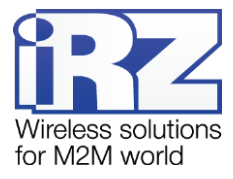

#### <span id="page-7-0"></span>**2.7. Меры предосторожности**

Ограничения на использования устройства вблизи других электронных устройств:

- выключайте роутер в больницах или вблизи медицинского оборудования (кардиостимуляторов, слуховых аппаратов и др.) – роутер может создавать помехи для его работы;
- выключайте роутер в самолетах, примите меры против случайного включения;
- выключайте роутер вблизи автозаправочных станций, химических предприятий, мест проведения взрывных работ – роутер может создавать помехи техническим устройствам;
- находясь на близком расстоянии роутер может создавать помехи для работы телевизоров, радиоприемников и др.

Следует предохранять роутер от воздействия пыли и влаги.

Необходимо соблюдать допустимые нормы питания и вибрации в месте установки устройства.

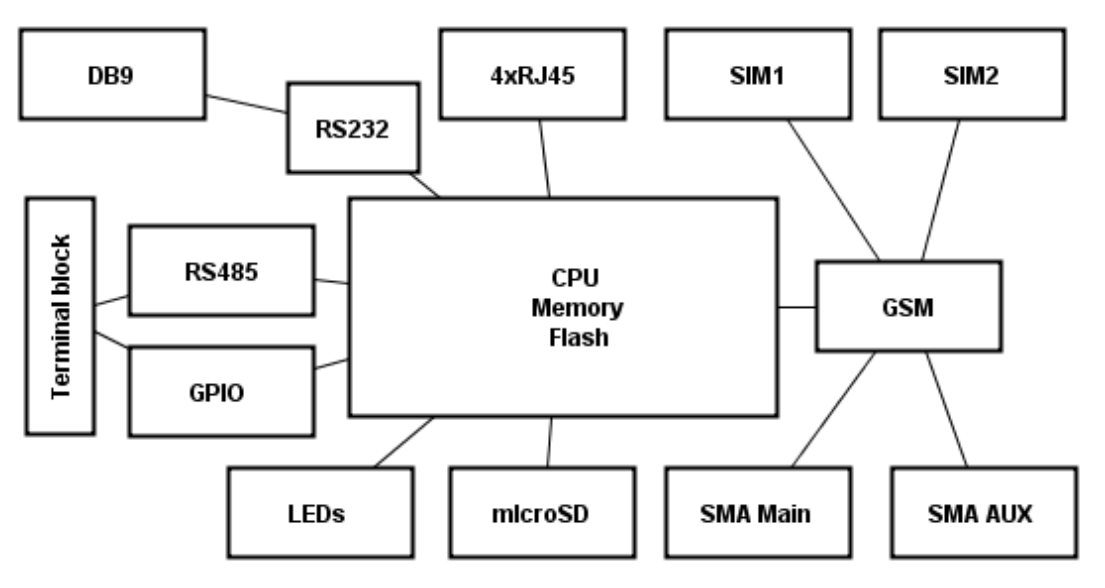

#### <span id="page-7-1"></span>**2.8. Функциональная схема устройства**

**Рис. 2.1** Функциональная схема роутеров RU21uw, RL21lw

<span id="page-7-2"></span>Основные функциональные узлы роутера (см. [Рис. 2.1\)](#page-7-2):

- SMA-разъемы для внешних антенн; ٠
- модуль связи (GSM);
- CPU (центральный процессор) + интегрированные функции (Memory, Flash);
- Ethernet-интерфейсы (LAN 4xRJ45);
- разъем DB9 RS232;
- разрывной клеммный коннектор (Terminal Block) GPIO, RS485;
- держатели SIM-карт 1/2;
- слот для SD-карт;
- блок индикации работы светодиоды (LEDs);

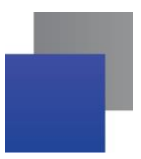

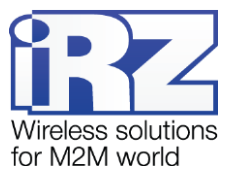

# <span id="page-8-0"></span>**3. Внешний вид и интерфейсы**

#### <span id="page-8-1"></span>**3.1. Внешний вид**

#### <span id="page-8-2"></span>**3.1.1. Разъемы и внешние элементы**

Роутер исполнен в промышленном варианте - прочном и лёгком алюминиевом корпусе.

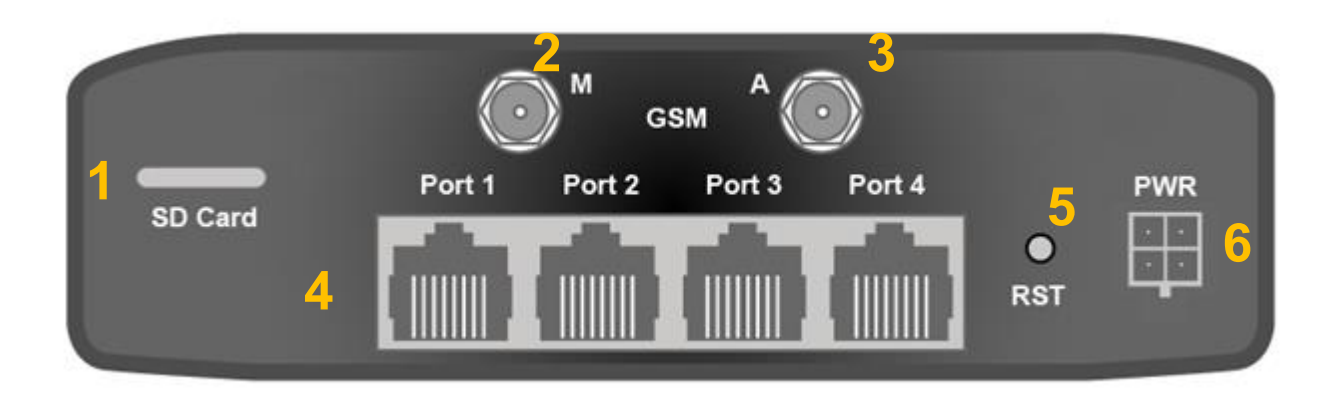

#### **Рис. 3.1.** Вид сзади (RU21, RL21)

<span id="page-8-3"></span>На **[Рис. 3.1](#page-8-3)** цифрами обозначено:

- **1.** слот для SD-карт;
- **2.** разъём SMA для GSM-антенны (основная);
- **3.** разъём SMA для GSM-антенны (AUX);
- **4.** разъёмы локальной сети 1-4;
- **5.** кнопка сброса до заводских настроек;
- **6.** разъем питания.

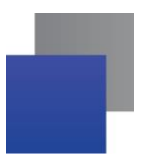

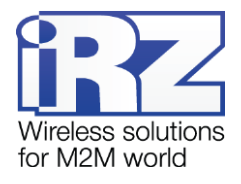

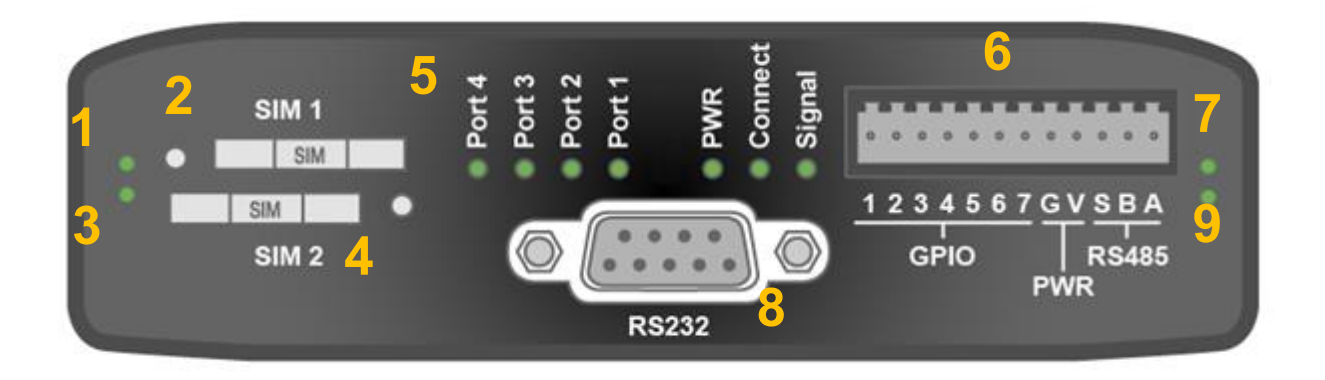

**Рис. 3.2.** Вид спереди (RU21, RL21)

<span id="page-9-0"></span>На **[Рис.](#page-9-0) 3.2** цифрами обозначено:

- **1.** индикатор активности SIM1
- **2.** слот SIM1;
- **3.** индикатор активности SIM2;
- **4.** слот SIM2;
- **5.** индикаторы состояния работы роутера (см. раздел [3.1.3\)](#page-11-0);
- **6.** разрывной клеммный коннектор (см. раздел [3.2.3\)](#page-14-0);
- **7.** индикатор активности RS485;
- **8.** разъем DB9 интерфейса RS232 (см. раздел [3.2.4\)](#page-15-0);
- **9.** индикатор активности RS232.

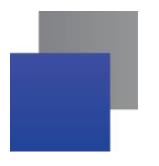

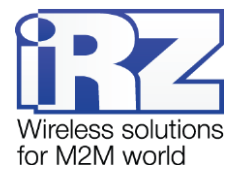

#### <span id="page-10-0"></span>**3.1.2. Этикетка**

Этикетка выполнена в виде наклейки и расположена на нижней стороне роутера. На этикетке содержится основная информация об устройстве, а также информация, необходимая для начала работы.

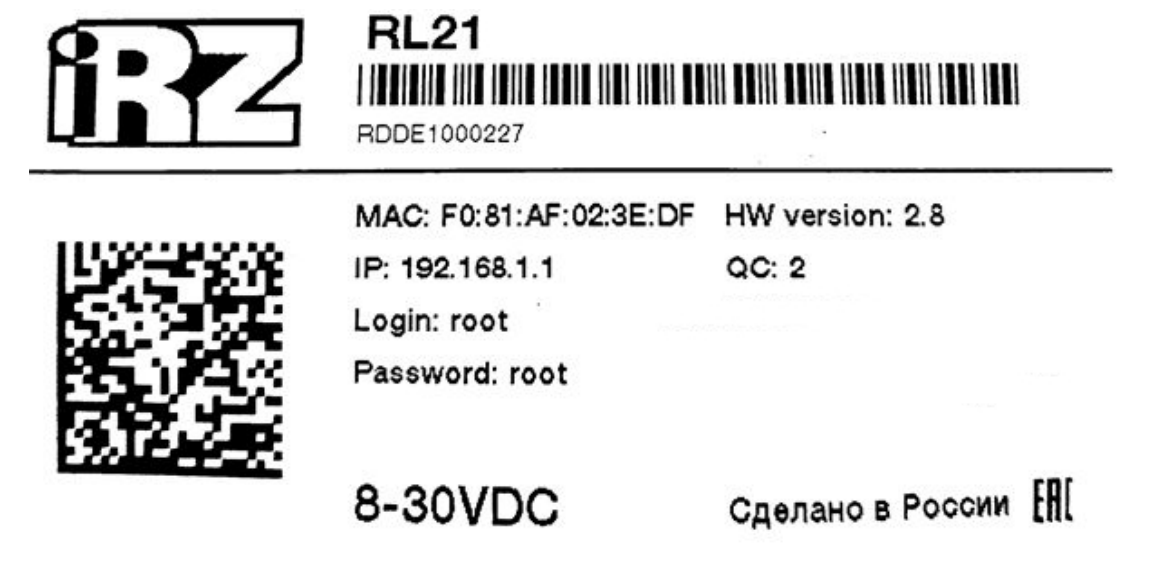

**Рис. 3.3** Этикетка

<span id="page-10-1"></span>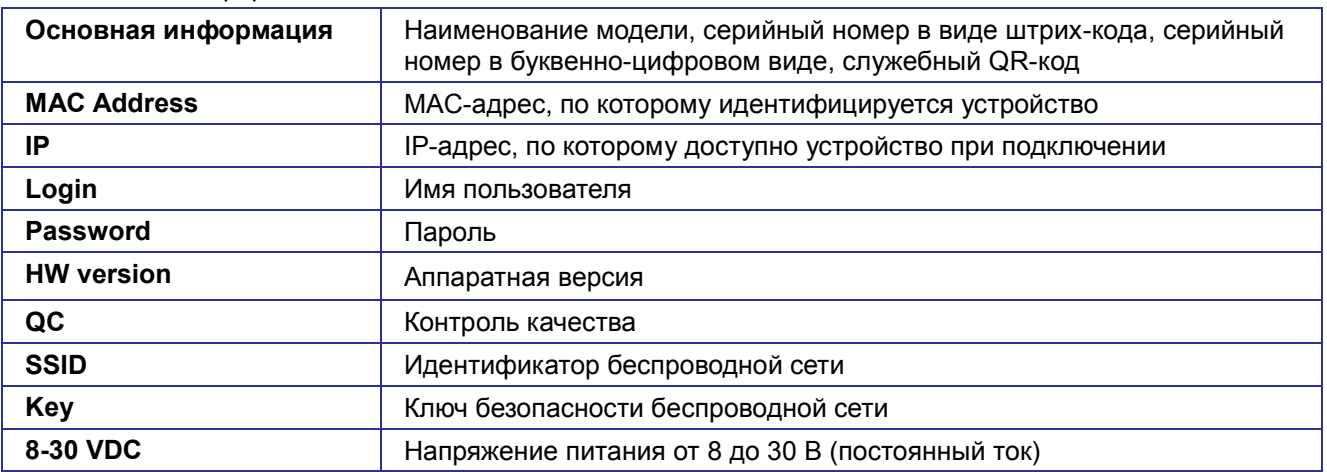

#### **Аппаратная версия.**

<span id="page-10-2"></span>**Таблица 4** Информация на этикетке

Аппаратная версия записывается в виде двух цифр, разделенных точкой.

Первая цифра обозначает версию процессорного модуля роутера, а вторая – номер ревизии платы.

- **1.х** процессорный модуль с объемом flash памяти 16 Мб и ОЗУ 64 Мб
- **2.х** процессорный модуль с объемом flash памяти 32 Мб и ОЗУ 128 Мб
- **х.5** пятая ревизия материнской платы
- **х.8** восьмая ревизия материнской платы

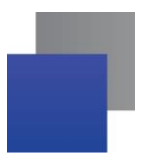

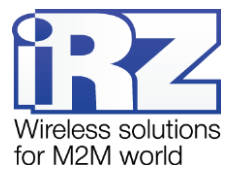

# <span id="page-11-0"></span>**3.1.3. Индикация роутера**

Индикация роутера расположена на передней панели (см. [Рис.](#page-9-0) 3.2). Разъяснения значений сигналов и цветов индикаторов приведены в [Таблица](#page-11-1) 5.

<span id="page-11-1"></span>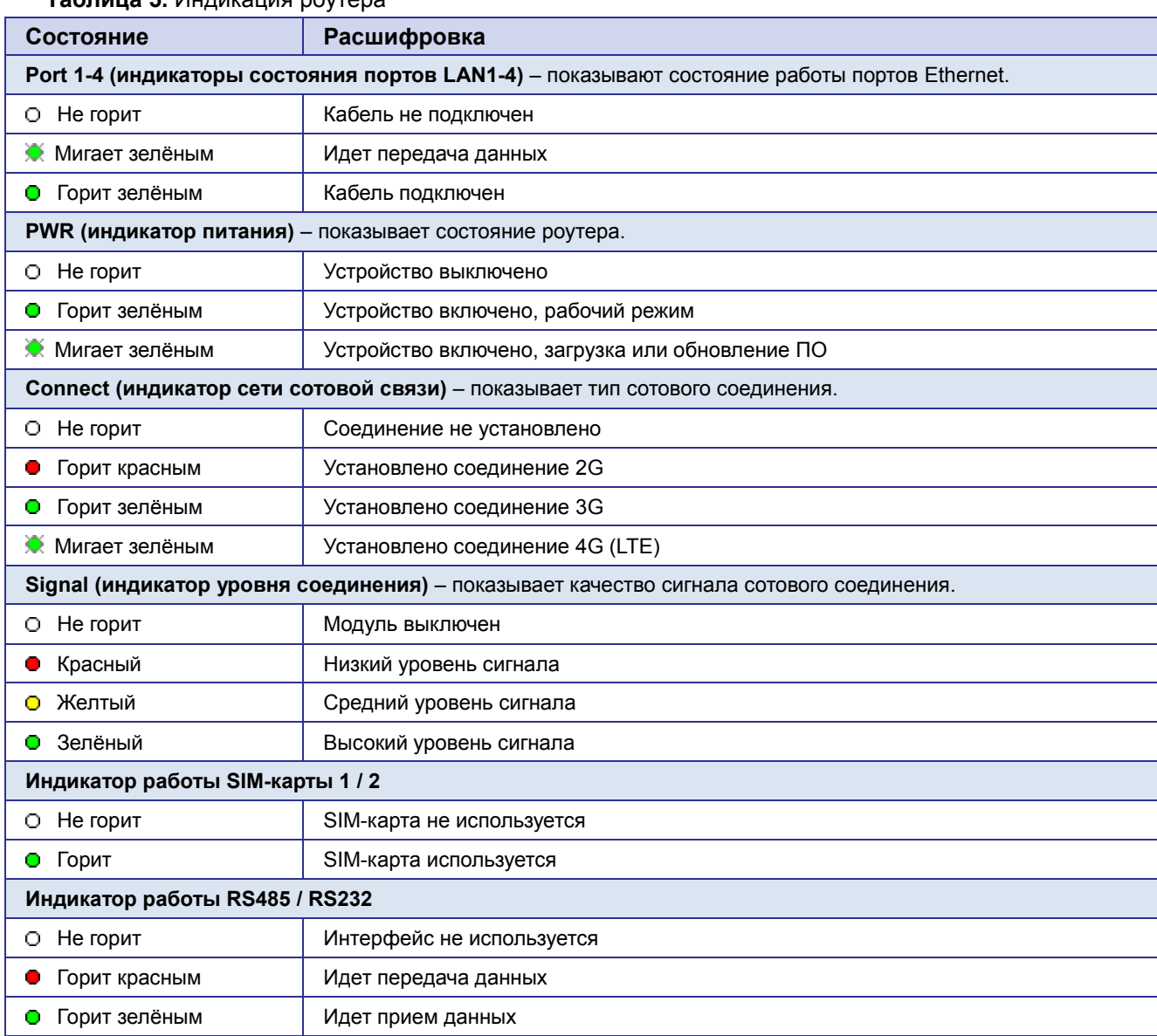

#### **Таблица 5.** Индикация роутера

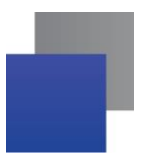

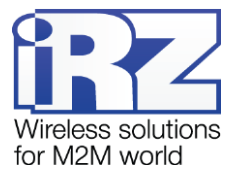

# <span id="page-12-0"></span>**3.2. Разъемы и интерфейсы**

#### <span id="page-12-1"></span>**3.2.1. Разъем питания**

Разъём питания типа Microfit4 предназначен для подключения к роутеру источника питания. Требования к источнику: постоянное напряжение от 8 до 30 В, ток не менее 1 А при напряжении 12 В.

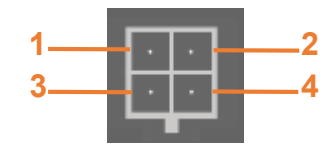

**Рис. 3.4.** Разъем питания

#### <span id="page-12-3"></span><span id="page-12-2"></span>**Таблица 6.** Назначение выводов разъёма питания

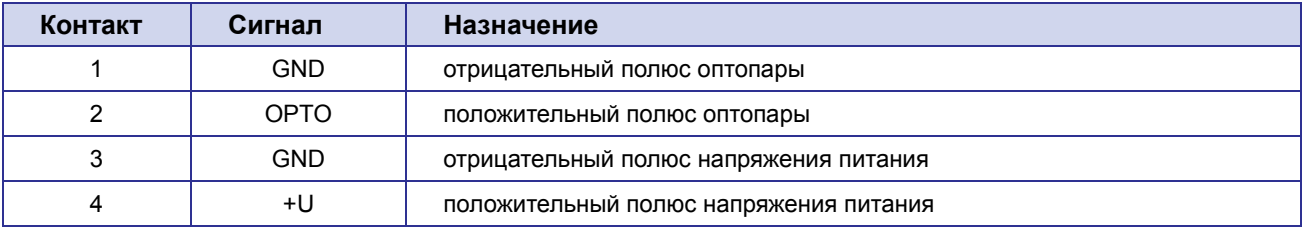

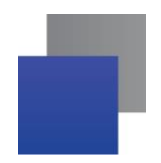

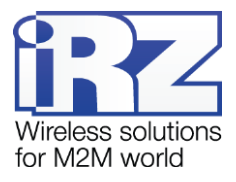

#### <span id="page-13-0"></span>**3.2.2. Разъемы локальной сети**

Разъёмы локальной сети предназначены для подключения Ethernet-устройств локальной сети и поддерживают скорость 10/100 Мбит/с.

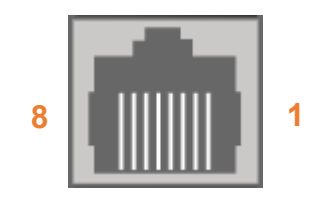

**Рис. 3.5.** Ethernet-разъем

#### <span id="page-13-2"></span>**Таблица 7**. Назначение выводов Ethernet**-**разъёма

<span id="page-13-1"></span>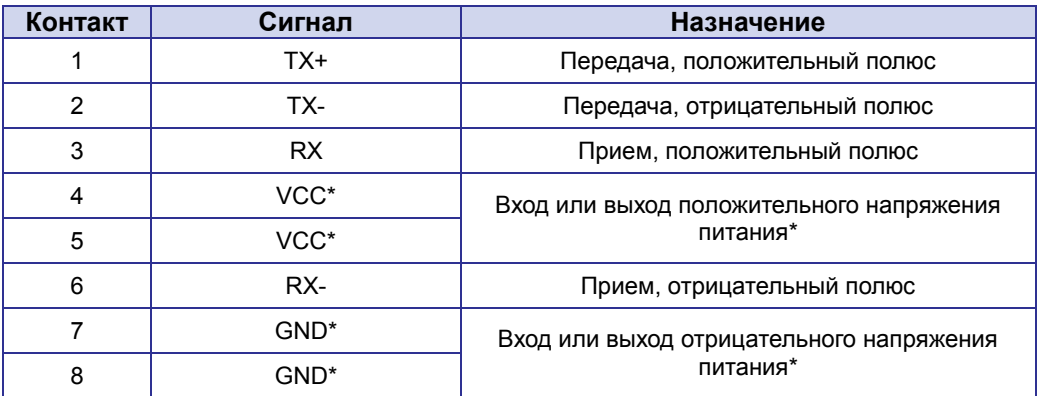

\* пассивное PoE, доступно только для порта Port1

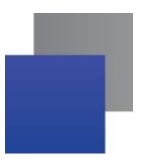

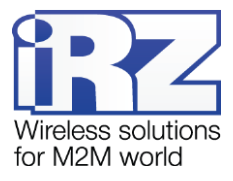

#### <span id="page-14-0"></span>**3.2.3. Разрывной клеммный коннектор**

На разрывной клеммный коннектор выведены последовательный интерфейс RS485 и линии вводавывода.

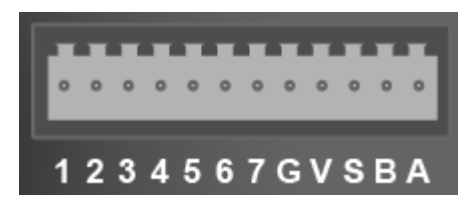

**Рис. 3.6.** Интерфейсный разъём

#### <span id="page-14-2"></span><span id="page-14-1"></span>**Таблица 8.** Назначение выводов интерфейсного разъёма

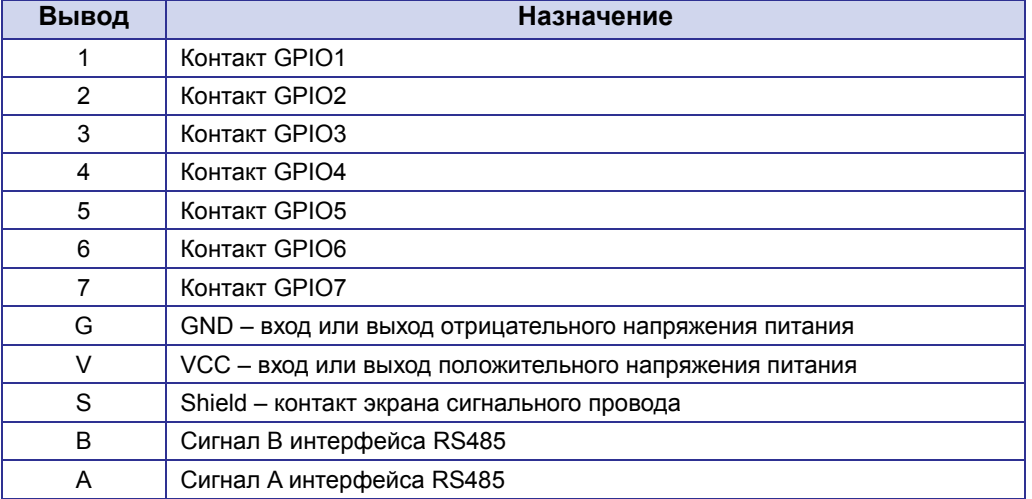

**ВНИМАНИЕ!** Вначале следует подавать напряжение питания на роутер и только затем на GPIO. Одновременная подача напряжения питания на вход роутера и на GPIO порты ЗАПРЕЩЕНА. Несоблюдение данной рекомендации ведет к выходу роутера из строя и лишает Вас права на дальнейшее гарантийное обслуживание устройства.

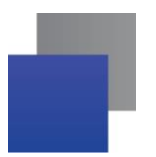

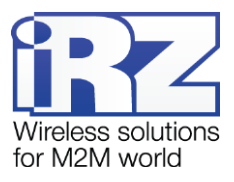

#### <span id="page-15-0"></span>**3.2.4. Разъем DB9 (COM-порт)**

Разъём DB9 используется для подключения COM-порта по интерфейсу RS232. Описание выводов разъёма представлено в таблице 8.

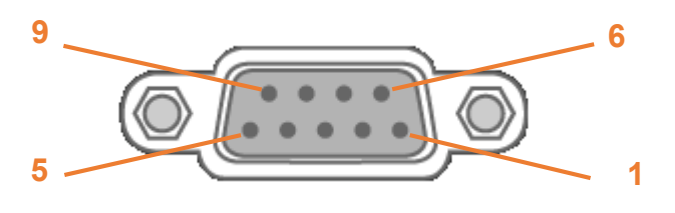

**Рис. 3.7.** Разъем DB9

#### <span id="page-15-3"></span>**Таблица 9.** Назначение выводов разъёма DB9

<span id="page-15-2"></span>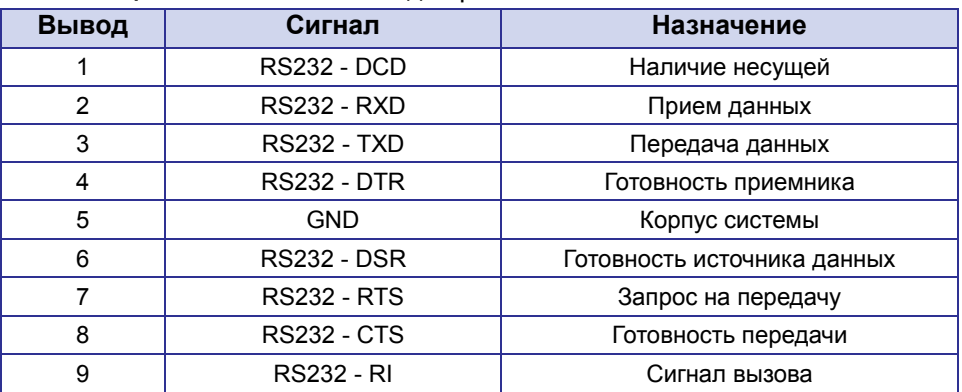

**ВНИМАНИЕ!** Подключать устройства к последовательному порту роутера разрешается только когда оба устройства находятся в выключенном состоянии

Роутер поддерживает возможность удалённого доступа к внешнему устройству через СОМ-порт по протоколу TCP/IP (RS232/RS485, Server Modbus TCP to RTU).

#### <span id="page-15-1"></span>**3.2.5. Кнопка сброса**

С помощью кнопки сброса можно перезагрузить роутер или вернуть роутер к заводским настройкам в случае, если доступ к нему не удаётся установить.

Для перезагрузки устройства следует нажать и удерживать кнопку 3-8 секунд.

Для возврата к заводским настройкам нужно нажать и удерживать кнопку более 8 секунд.

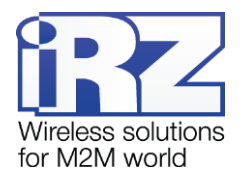

# <span id="page-16-0"></span>**4. Подготовка к работе**

#### <span id="page-16-1"></span>**4.1. Подключение**

- **1.** Подключите необходимые антенны к антенным разъёмам.
- **2.** Вставьте SIM-карты в лотки.
- **3.** Подключите кабель локальной сети к портам Port1-Port4.
- **4.** Подключите кабель питания к разъёму PWR.
- **5.** Убедитесь, что IP-адрес 192.168.1.1 в локальной сети свободен, а компьютер настроен на получение адреса по DHCP или имеет адрес из диапазона 192.168.1.0/24
- **6.** Введите в адресной строке браузера адрес **http://192.168.1.1**
- **7.** Введите логин и пароль **root/root**

#### <span id="page-16-2"></span>**4.2.Установка SIM-карт**

- **1.** При помощи тонкого предмета нажмите на кнопку извлечения SIM-лотка. Для SIM 1 кнопка находится слева от лотка, для SIM2 – справа.
- **2.** Поместите SIM-карту в лоток как показано на [Рис. 4.1](#page-16-3)

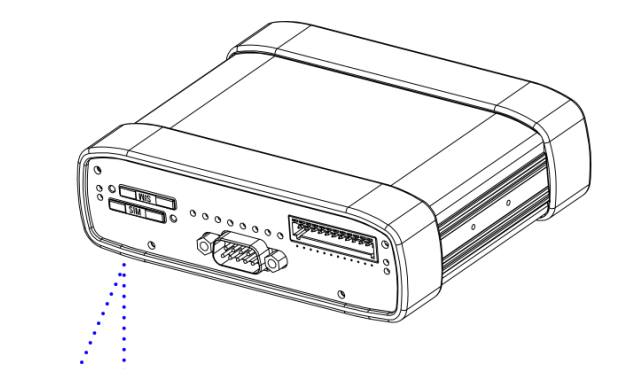

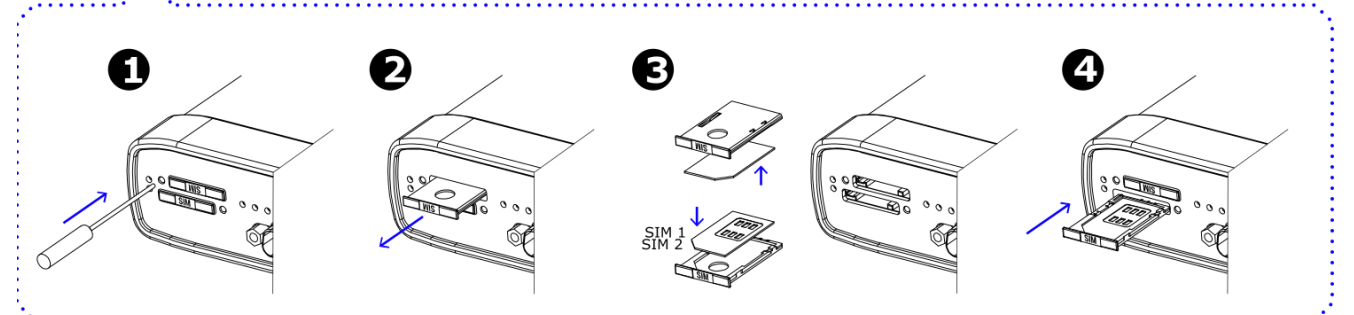

**Рис. 4.1** Установка SIM-карт

- <span id="page-16-3"></span>**3.** Вставьте лоток с SIM-картой в роутер, при этом убедитесь, что лоток попал в направляющие SIM-холдера.
- **4.** Обратите внимание, что SIM1 вставляется в лоток SIM-картой ВНИЗ, а SIM2 вставляется SIM-картой ВВЕРХ.
- **5.** Если SIM-лоток туго вставляется, значит в направляющие он не попал. В этом случае следует его аккуратно извлечь и попробовать снова.

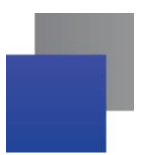

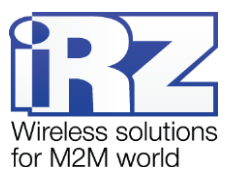

# <span id="page-17-0"></span>**4.3. Настройка локальной сети**

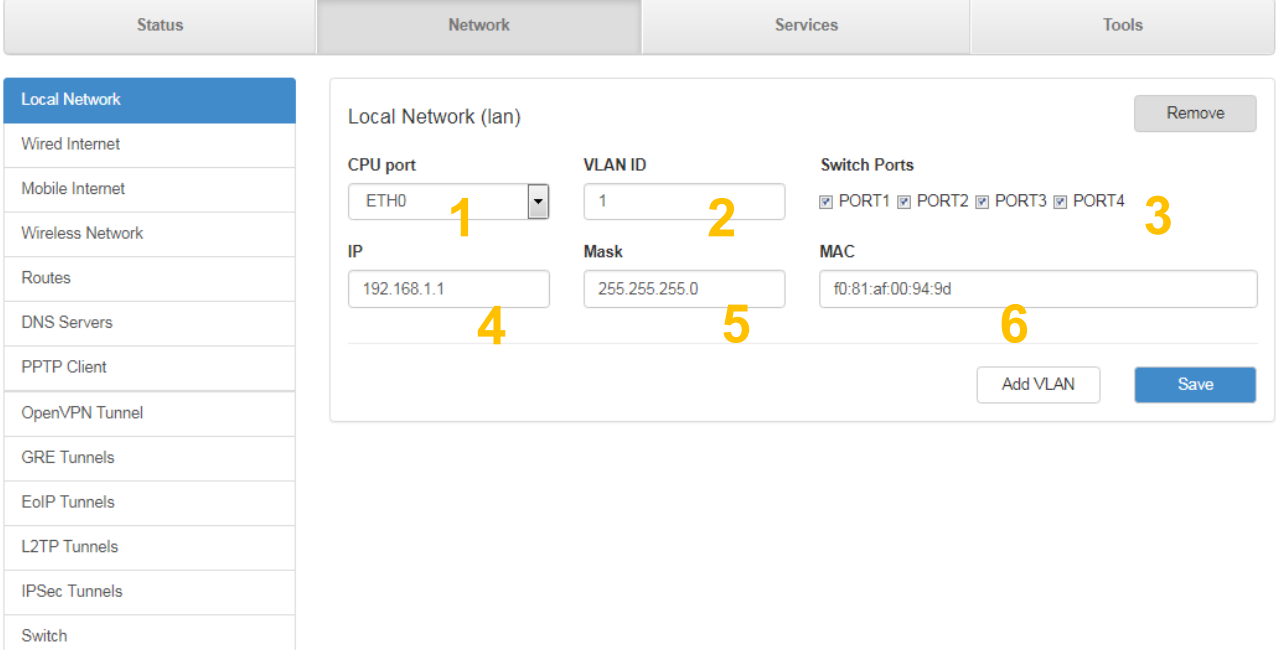

**Рис. 4.2.** Настройка локальной сети

- <span id="page-17-1"></span>**1.** Выбор порта процессора, который будет назначен на VLAN
- **2.** Идентификатор VLAN
- **3.** Выбор физических портов, которые будут привязаны к порту процессора (или VLAN)
- **4.** IP-адрес роутера
- **5.** Маска сети
- **6.** MAC-адрес

Более подробно см. в «Руководстве пользователя. Средства управления и мониторинга на роутерах iRZ».

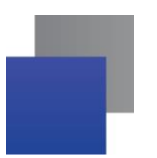

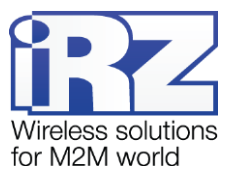

# <span id="page-18-0"></span>**4.4. Настройка внешней сети**

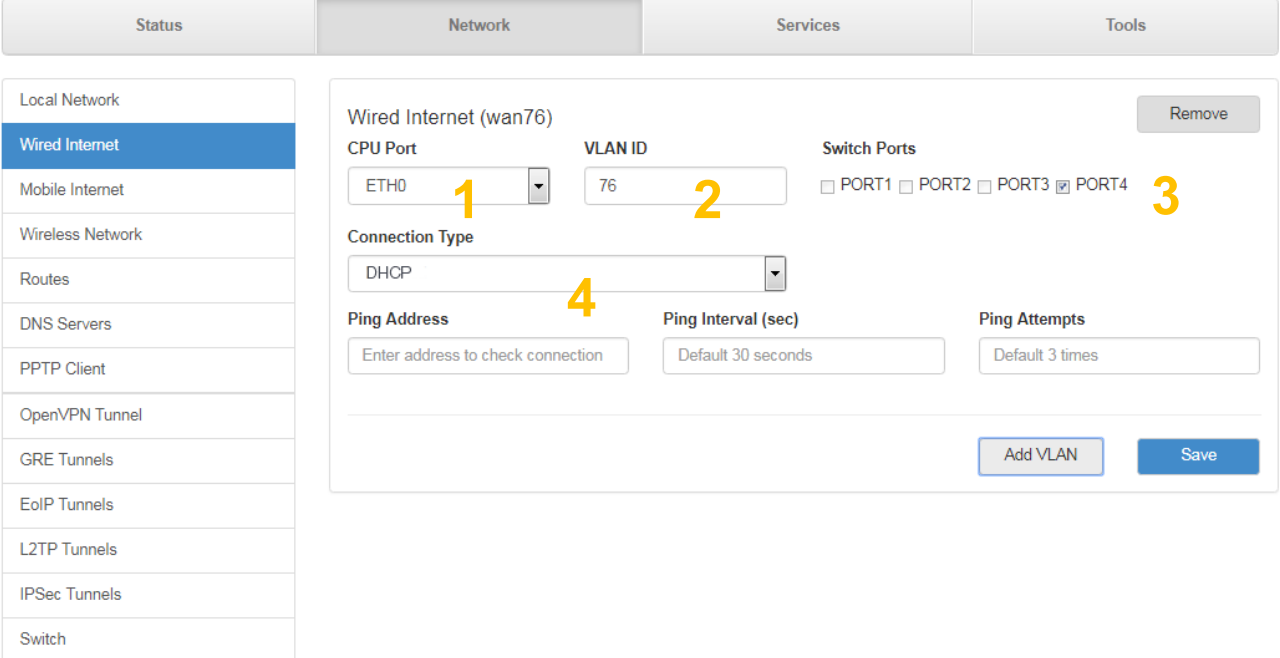

**Рис. 4.3.** Настройка внешней сети

- <span id="page-18-1"></span>**1.** Выбор порта процессора, который будет назначен на VLAN
- **2.** Идентификатор VLAN
- **3.** Выбор физических портов, которые будут привязаны к порту процессора (или VLAN)
- **4.** Выбор типа соединения

Более подробно см. в «Руководстве пользователя. Средства управления и мониторинга на роутерах iRZ».

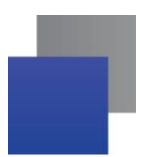

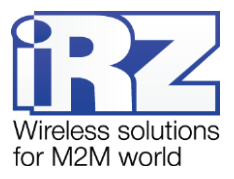

#### <span id="page-19-0"></span>**4.5. Настройка подключения к сотовой сети**

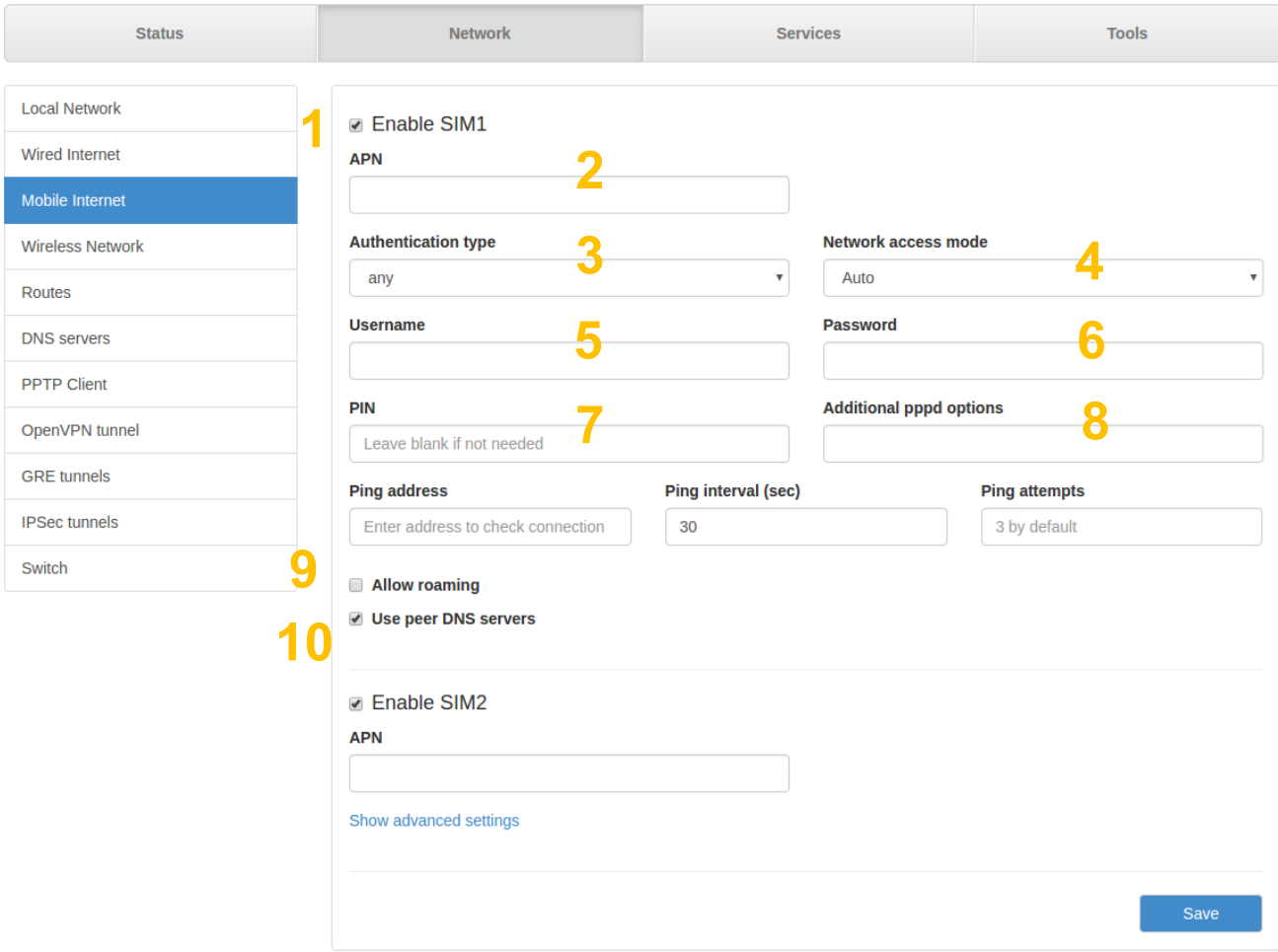

**Рис. 4.4.** Настройка беспроводной сети

- <span id="page-19-1"></span>**1.** Использовать первую SIM-карту 1
- **2.** Имя точки доступа
- **3.** Тип аутентификации на сервере
- **4.** Режим доступа к сети
- **5.** Имя пользователя
- **6.** Пароль
- **7.** PIN-код, если необходим
- **8.** Дополнительные опции для демона PPPD
- **9.** Включение/выключение роуминга
- **10.** Включение/выключения использования внешних DNS-серверов провайдера

Вторая SIM-карта настраивается аналогично первой.

Более подробно см. в «Руководстве пользователя. Средства управления и мониторинга на роутерах iRZ».

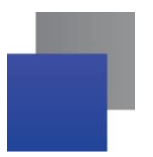

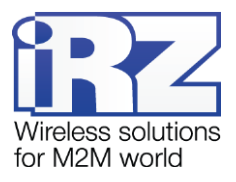

# <span id="page-20-0"></span>**5. Контакты и поддержка**

Новые версии прошивок, документации и сопутствующего программного обеспечения можно получить, обратившись по следующим контактам:

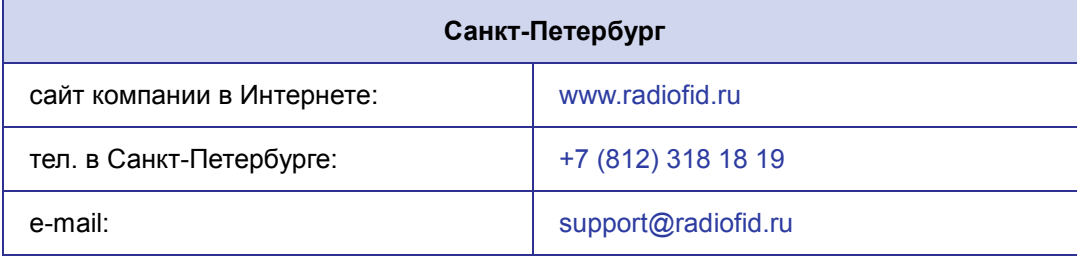

Наши специалисты всегда готовы ответить на все Ваши вопросы, помочь в установке, настройке и устранении проблемных ситуаций при эксплуатации оборудования.

В случае возникновения проблемной ситуации, при обращении в техническую поддержку, следует указывать версию программного обеспечения, используемого в роутере. Так же рекомендуется к письму прикрепить журналы запуска проблемных сервисов, снимки экранов настроек и любую другую полезную информацию. Чем больше информации будет предоставлено сотруднику технической поддержки, тем быстрее он сможет разобраться в сложившейся ситуации.

**Примечание:** Перед обращением в техническую поддержку настоятельно рекомендуется обновить программное обеспечение роутера до актуальной версии.

**Внимание!** Нарушение условий эксплуатации (ненадлежащее использование роутера) лишает владельца устройства права на гарантийное обслуживание.